The recording is now available to view via your member dashboard.

To view the recording please log in to your member portal and click on 'Events' or 'Past Events' on the left-hand side of your dashboard (see image below).

The events and webinars that you've purchased will be listed.

Please click on the name of the webinar.

The webinar is embedded at the bottom of the page within the event information.

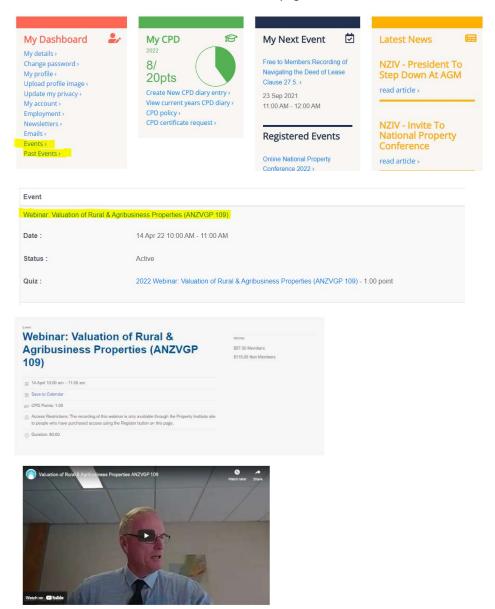

If you need any assistance, please contact a member of the National Support Team.